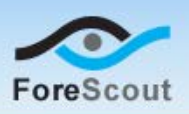

# **Version Information**

ARF Reports Plugin, version 1.0.2

#### **Supported CounterACT Versions**

Customers who are working with the following CounterACT version can install the plugin:

 $-7.0.0$ 

#### **Requirements**

- An active Maintenance Contract for CounterACT devices is required.
- You must install Service Pack 2.0.1 or above to work with this release. It is recommended to install the latest service pack to take advantage of the most current CounterACT updates.
- Requires Reports Plugin version 4.1.3 or above.
- **If you want the ARF Reports Plugin to provide CPE information about Windows** endpoints, install the HPS Applications Plugin, version 2.0.2 or above.
- **If you want ARF Reports Plugin to provide CPE information about Macintosh** and Linux endpoints, install the Macintosh/Linux Property Scanner Plugin, version 6.1.9 or above.

## **What's New**

This version contains an important feature enhancement. See [Feature](#page-0-0)  [Enhancements.](#page-0-0)

Installing this release also installs fixes and enhancements provided in previous releases. See [Previous Releases](#page-2-0) for more information. See [How to Install](#page-1-0) for installation details.

# <span id="page-0-0"></span>**Feature Enhancements**

This section describes all new and enhanced features provided by this Beta release.

#### **Expanded Reporting Coverage: Additional CounterACT-detected Assets**

With this version, the ARF Reports Plugin expands its reporting of endpoint Common Platform Enumeration (CPE) information. Now, the plugin can report operating system CPE information about managed Windows, Macintosh and Linux endpoints.

 These endpoints must be managed by either CounterACT Remote Inspection or CounterACT SecureConnector.

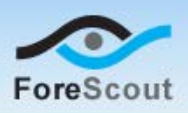

The ARF Reports Plugin obtains operating system CPE information about these Windows, Macintosh and Linux endpoints from the resolved OS CPE Format property.

CPE information examples:

- Windows: **cpe:2.3:o:microsoft:Windows\_Server\_2008\_64-bit\_R2:- :Service\_Pack\_1:-:\*:Enterprise\_Edition**
- Macintosh: **cpe:2.3:o:apple:mac\_os\_x:10.8.0:\*:\*:\*:\*:\*:\*:\***
- Linux: **cpe:2.3:o:centos:centos:6.1:\*:\*:\*:\*:\*:\*:\***

*Track to issue 61205*

# **Fixed Issues**

<span id="page-1-0"></span>There are no fixed issues in this release.

## **How to Install**

This plugin can be downloaded from the CounterACT Web site and installed on your CounterACT Console.

#### **To download and install the plugin:**

- **1.** Navigate to the [Customer Support Plugins](http://updates.forescout.com/support/index.php?url=counteract§ion=plugins&version=7.0.0-513) page.
- **2.** Select and save the plugin **.fpi** file.
- **3.** Select **Options** from the Console **Tools** menu.
- **4.** Navigate to and select the **Plugins** folder. The Plugins pane opens.
- **5.** Select **Install**. The Open dialog box opens.
- **6.** Browse to and select the saved plugin **.fpi** file.
- **7.** Select **Install**. An upgrade information dialog box and a license agreement dialog box open.
- **8.** In each dialog box, select **OK.** The installation proceeds to completion.

## **More Release Information**

This section provides the following release information:

- Rollback Support
- **Currently Available Releases**
- **Previous Releases**

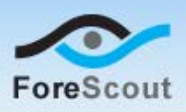

### <span id="page-2-1"></span>**Rollback Support**

Under certain circumstances you may want to roll back the plugin to a previously installed release. This may happen, for example, if your system does not operate as expected after the plugin upgrade.

You can roll back this plugin to a previous version.

Plugins on Appliances connected to the Enterprise Manager are rolled back to the selected version. Plugins on Appliances that are not connected to the Enterprise Manager during the rollback are rolled back when the Enterprise Manager next reconnects to the Appliances.

#### **To view rollback versions and perform the roll back:**

- **1.** Select **Options** from the Console **Tools** menu.
- **2.** Navigate to and select the **Plugins** folder.
- **3.** In the Plugins pane, select the plugin you want to roll back.
- **4.** Select **Rollback**. A dialog box opens listing the versions to which you can roll back.
- **5.** Select a version and then select **OK**. A dialog box opens showing you the rollback progress.

#### <span id="page-2-2"></span>**Currently Available Releases**

You can view information about ARF Reports Plugin releases supported by specific CounterACT versions. To view, click the following link:

<http://updates.forescout.com/support/files/plugins/arf/Updates.pdf>

New features or fixes may be provided after this release. These items will be made available as Beta releases to the upcoming plugin version until the final version is posted on the ForeScout Customer Support page.

In addition, you can contact the ForeScout Beta Manager at [beta@forescout.com](mailto:beta@forescout.com) to request Beta plugin updates.

### <span id="page-2-0"></span>**Previous Releases**

Installing this release also installs fixes and enhancements provided in the releases listed in this section. To view Release Notes of previous version releases, see:

<http://updates.forescout.com/support/files/plugins/arf/1.0.1/1.0.1-101101/RN.pdf>

Copyright © ForeScout Technologies, 2000-2015. All rights reserved. The copyright and proprietary rights in this guide belong to ForeScout Technologies. It is strictly forbidden to copy, duplicate, sell, lend or otherwise use this guide in any way, shape or form without the prior written consent of ForeScout Technologies. All other trademarks used in this document are the property of their respective owners. October 2015